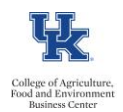

HR Administrators can utilize the /SPIN/ER Payroll Preliminary Posting Report to preview payroll postings the day after a payroll preliminary or trial run. This report allows for a proactive approach to identifying cost distribution issues, which allows for necessary adjustments to take place prior to the payroll being finalized.

## **Setting the Criteria**

-Select the /SPIN/ER transaction

-From the "Company Report" folder select the "Payroll Preliminary Posting Report." -From the **<i>** tab select the applicable variant:

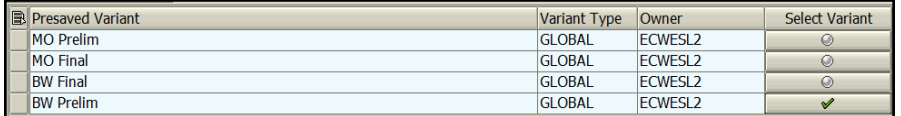

-From the **<Reporting Data Period>** tab select the applicable pay period:

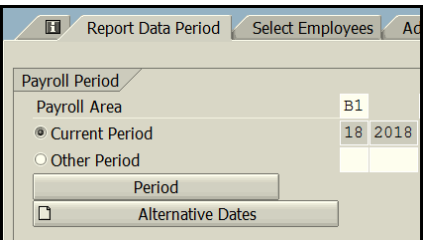

-From the **<Select Employees>** tab select the information that you would like to report on (individual employee, org unit, cost center, etc.):

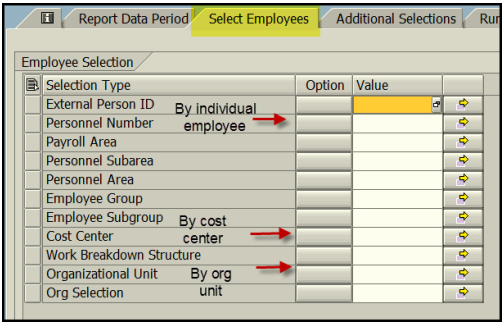

Note: You can also use the **<additional selections>** tab to select additional data such as Fund.

## **Running the Report**

-Click the <Run FullScreen> button.

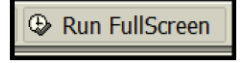

## **Viewing the Data**

-After the report is displayed you can right click on any column to hide, sort, or filter. You can also select "List" to export to Excel.

Updated: 9/12/18